# **Health Equity Module Start Tool Kit V2: <sup>2023</sup>**

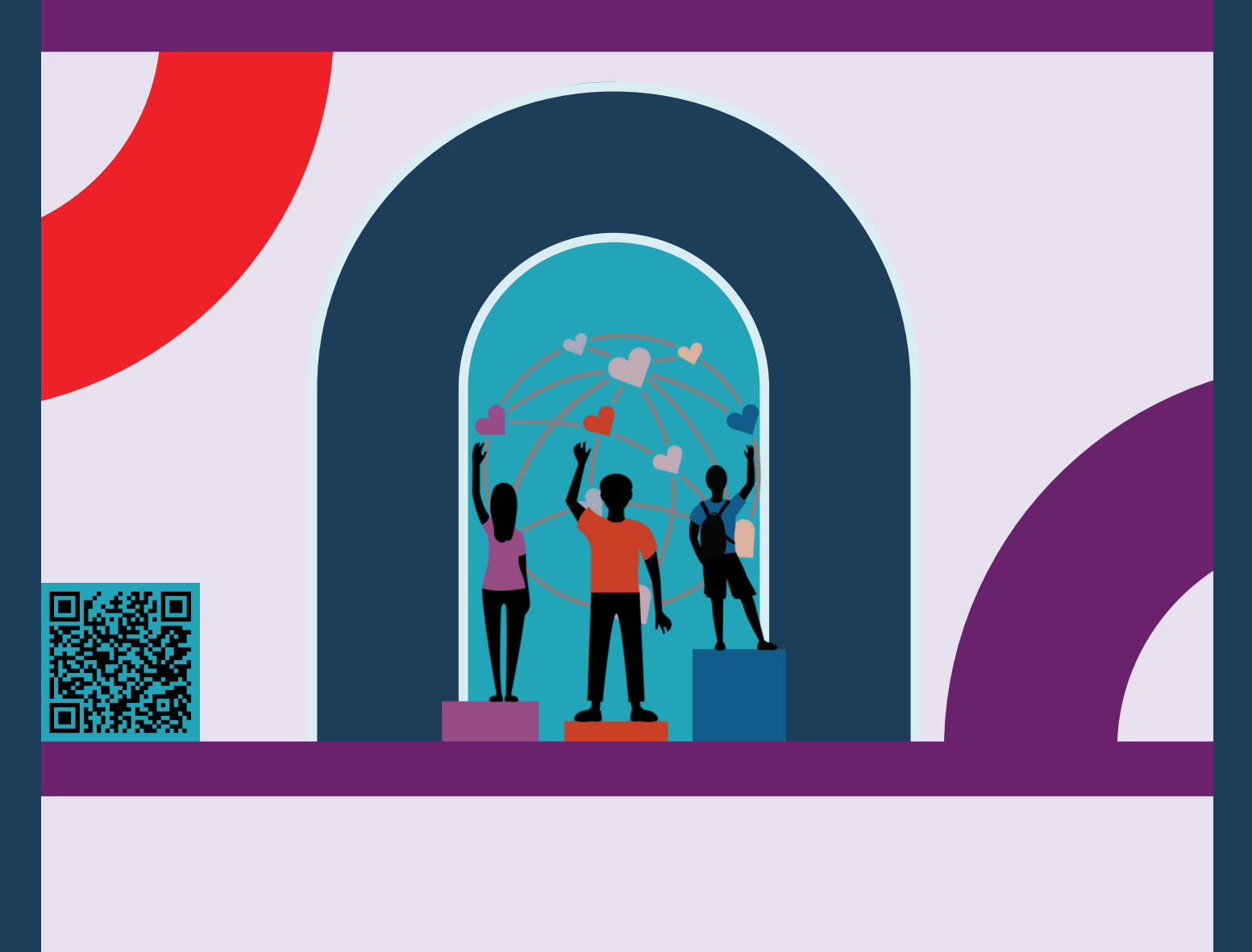

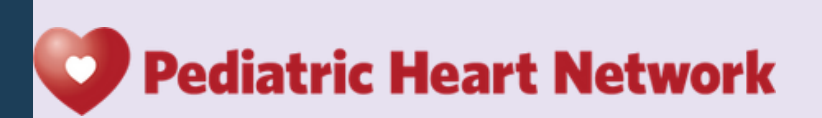

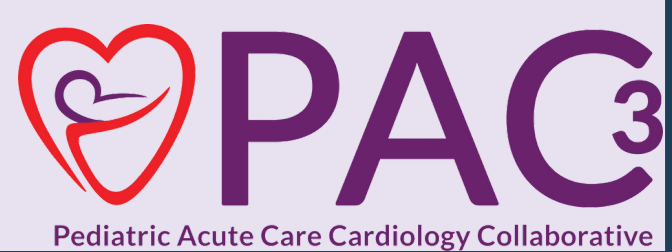

# **Contents Table Of 03**

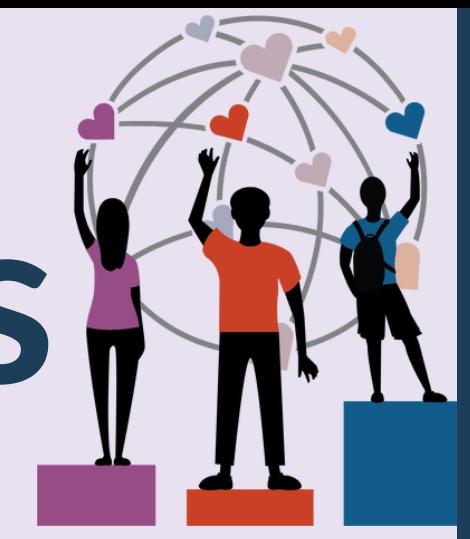

**Launch Letter**

**Data Definitions**

**Process Map**

**13**

**15**

**16**

**17**

**07**

**08**

**11**

**04**

**DeGAUSS Code Sheet**

**Uploading DeGAUSS Sheet and Visual Guide ArborMetrix Health Equity Module Visual Guide Health Equity Module Visualizations**

**Help Validation of the Health Equity Module**

## **Introducing the Health Equity Module**

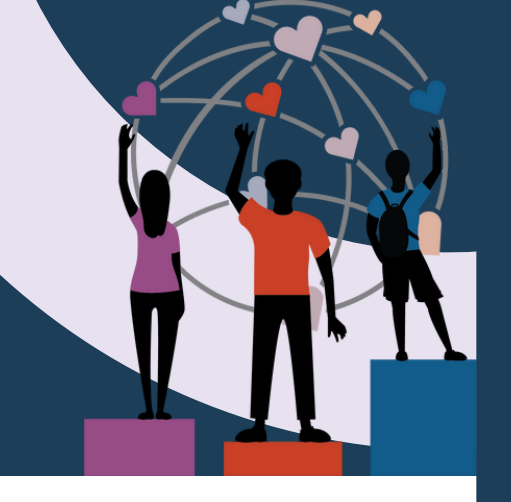

### Purpose

Test the feasibility and knowledge gained from adding equity focused data points to the PA $\varsigma$  data registry to delineate disparities in outcomes among our pediatric cardiology population and identify specific areas of improvement

### Getting Started

- 1.Email pac3@childrens.com to be added to Health Equity center roster
- 2. Go to <https://pac3quality.org/health-equity-module/> for How To videos and forms to use the Health Equity Module
- 3. On SharePoint, refer to the [October](https://dallaschildrens.sharepoint.com/teams/PAC-3/_layouts/15/stream.aspx?id=%2Fteams%2FPAC-3%2FShared+Documents%2FRegistry%2FHealth+Equity+Module%2FDeGAUSS+Presentation+14Oct2022.mp4) 14th, 2022 DeGAUSS presentation for a full live demo on the ArborMetrix and DeGAUSS portions of the Health Equity Module
- 4. If issues downloading/installing Docker, please email pac3@childrens.com and gavin.durman@cchmc.org
- 5. All DeGAUSS specific questions can be directed to [degauss.org](http://degauss.org/) or emailed to brittney.hills@utsouthwestern.edu or pac3@childrens.com
- After your first DeGAUSS tool upload, please email 6. help@arbormetrix.com with the name of the file you submitted to confirm receipt.
- 7. Check the Health Equity Module Status Report 24 hours post upload to ensure matching

**Pediatric Acute Care Cardiology Collaborative** 

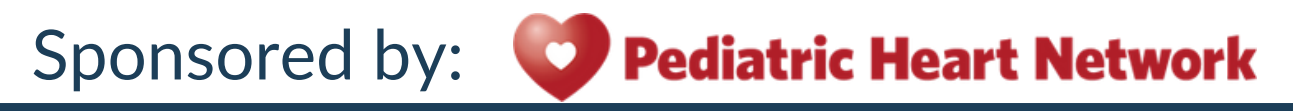

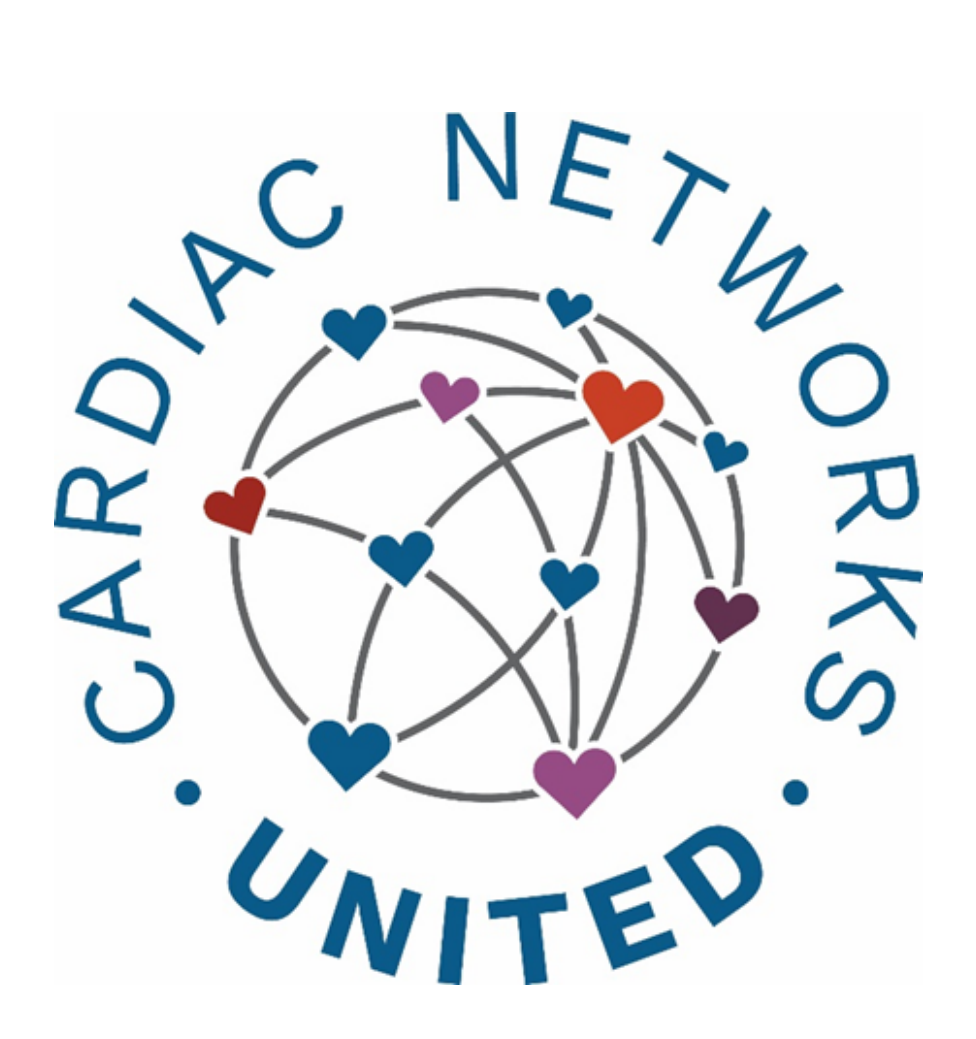

## **Data Definitions Manual Health Equity Module**

All sites in PC4, PAC3, and CNOC will have the option to submit Health Equity data. The data collected **regarding patient's primary language and need for an interpreter is an extension of the Demographics section in PC4/PAC3 and will synchronize with the patient ID. The primary insurance question and DeGAUSS responses will be collected on a hospitalization level and will synchronize with the hospitalization ID.**

#### Health Equity Module

Primary Language *Required for case closure***: Yes**

*Description:* **Primary language listed in the clinical information tab regarding a patient. Will assume primary language listed to be parent or guardians until patient is 18 years of age.**

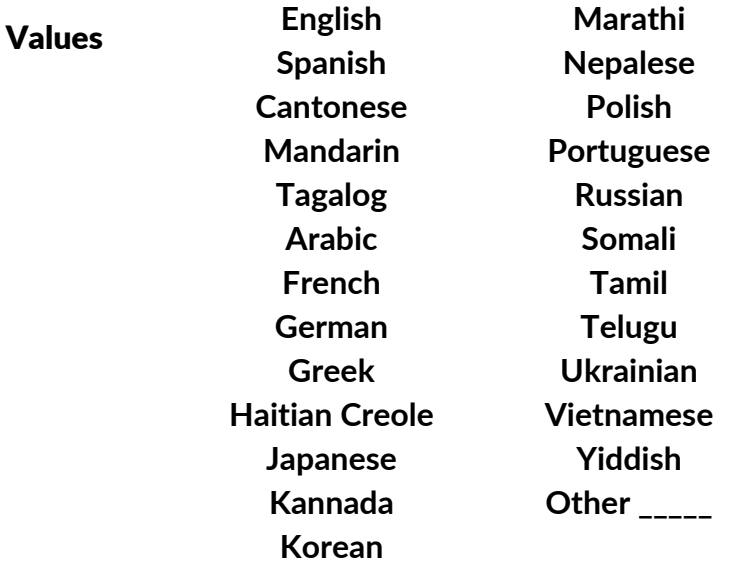

#### Interpreter Needed

*Required for case closure:* **Yes** *Displayed if***: Language other than English is selected for Primary Language**

**Description: Determined by clinical information or demographic information section for patient.** Values **Yes**

**No**

#### **Insurance Type R***equired for case closure:* **Yes**

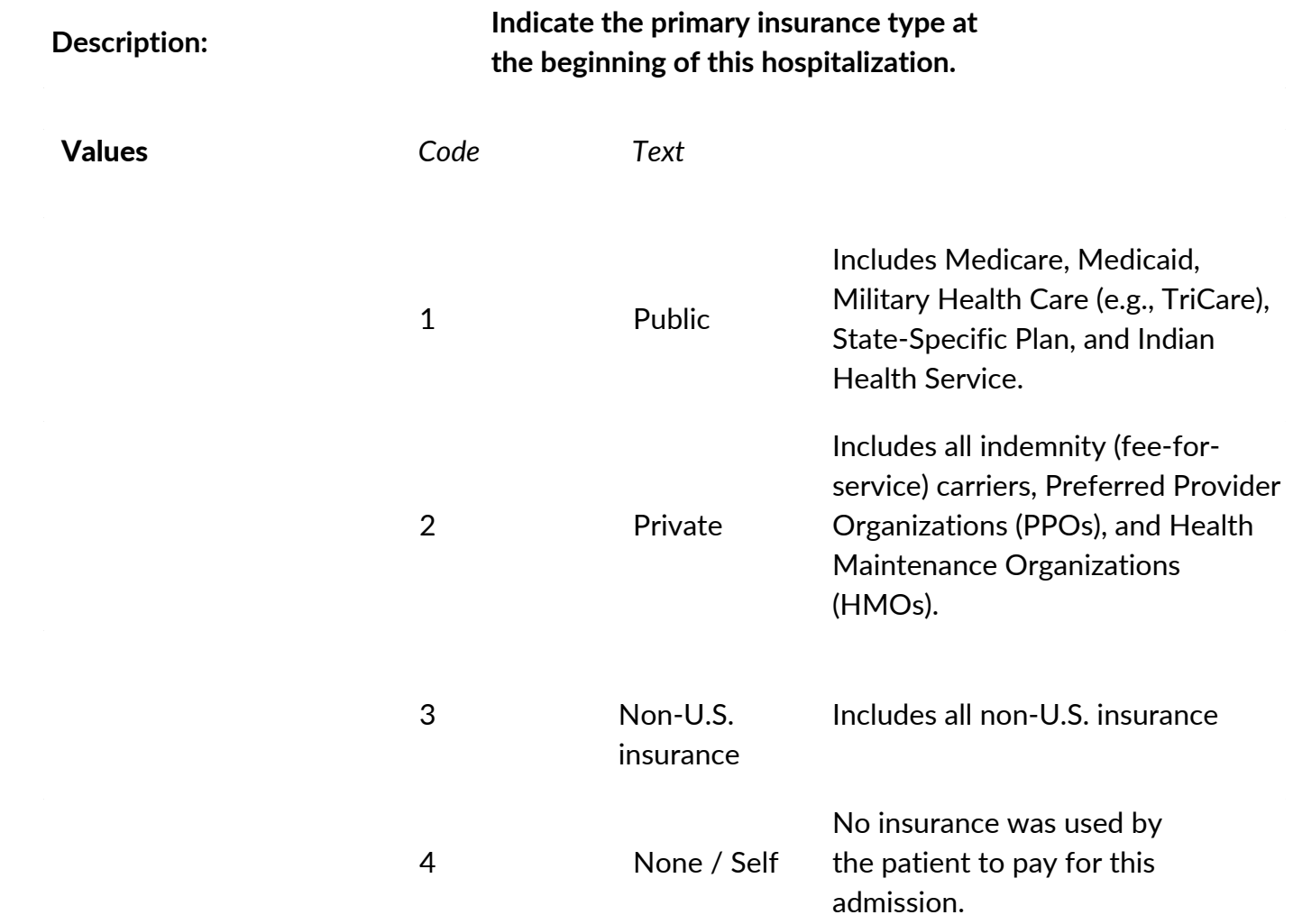

### Primary type of public insurance

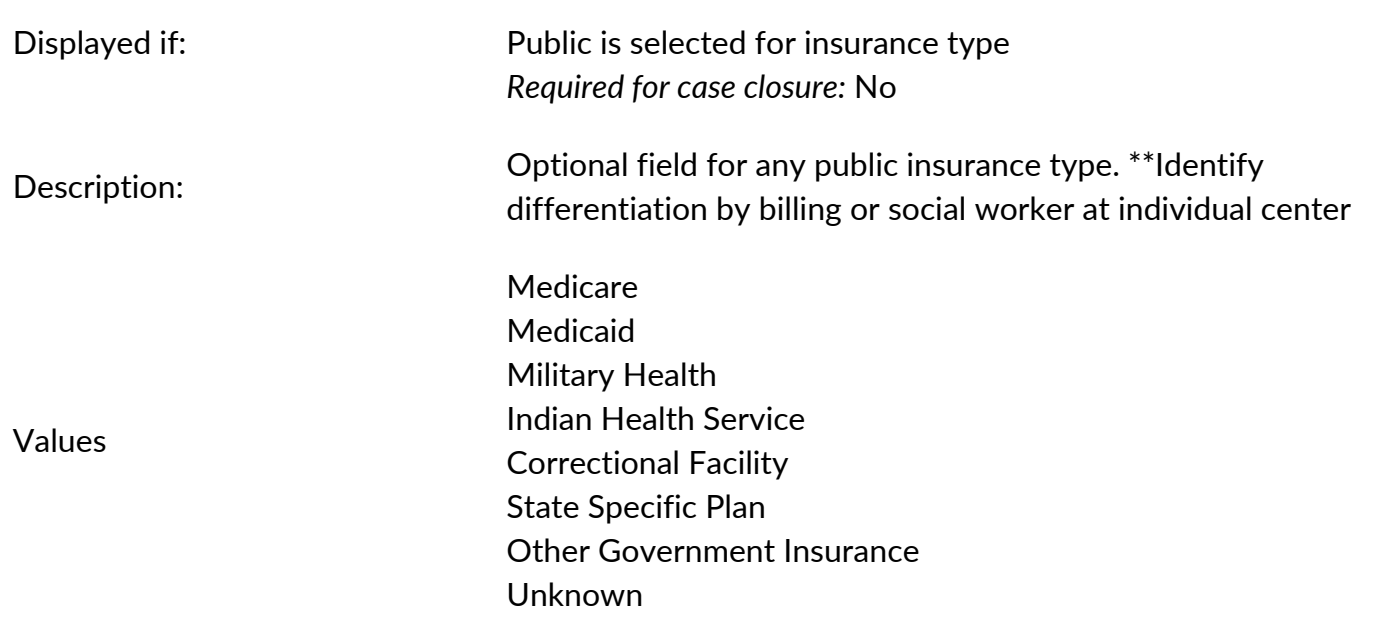

### **Health Equity Module Data Entry Process**

#### This does not require changes to IRBs or DUAs because no PHI is being sent!

Note: Docker only needs to be downloaded once, not each time DeGAUSS is run.

E

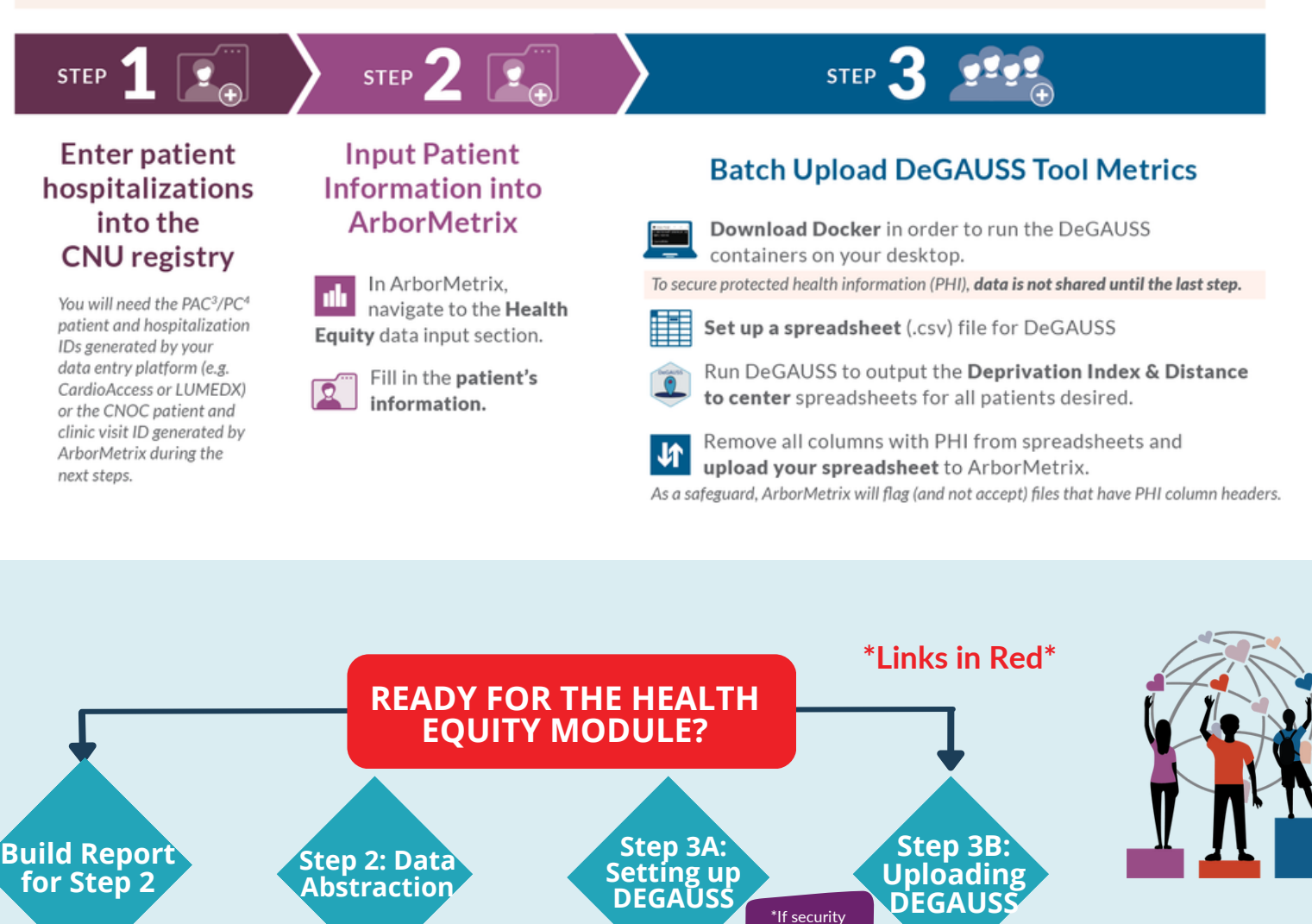

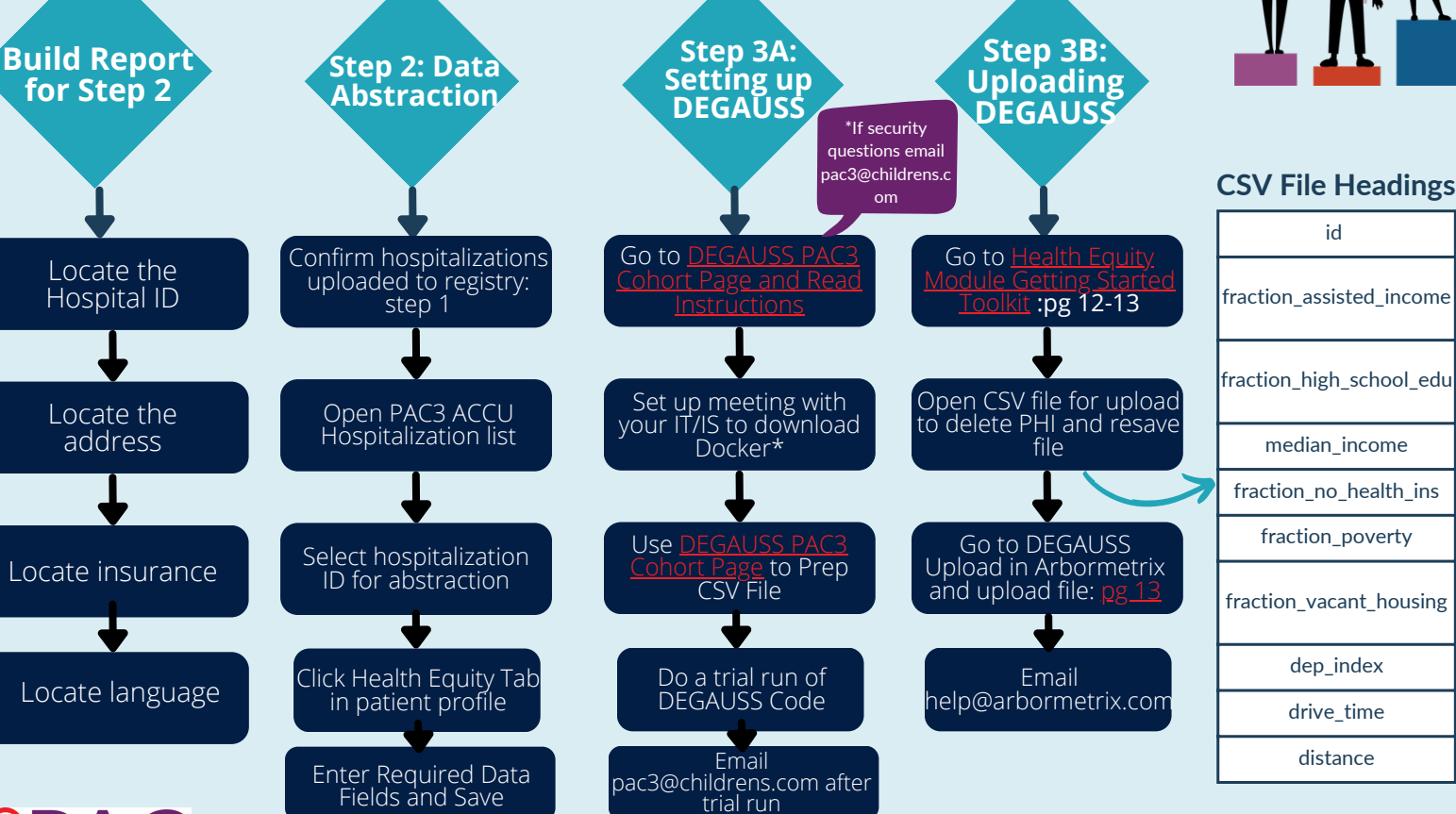

**\*Links in Red\***

#### Quick Start Coding for DeGAUSS Compatible with Windows/PC Users:

Everyone, including Mac users, please read the original directions for how to geocode for PAC<sup>3</sup> here: https://degauss.org/pac3.html  $\oslash$ 

#### 1. Set up your CSV file

Open Excel and create a worksheet with two headers id and address

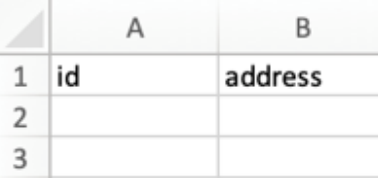

Enter the HOSPITALIZATION ID under id and the patient's address under address

#### After entering the necessary data for your DeGAUSS run save the file as a .csv

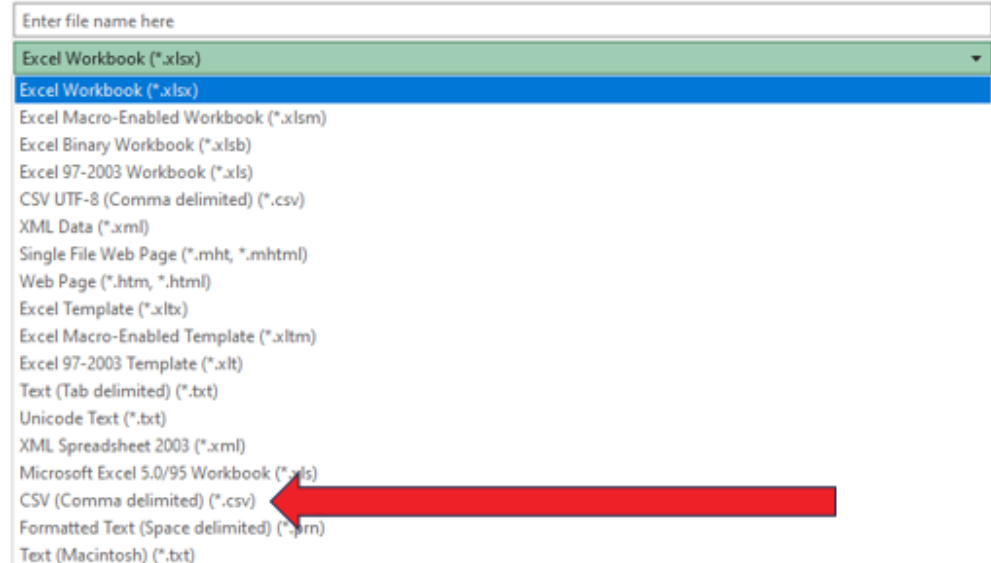

#### 2. First run your csv file through the geocoder image

Enter the address of YOUR C drive (mine personally is C:\Users\brhill but yours will be different). In this example, my csv file is just called "test.csv".

Note: the files must not have spaces and must include ".csv" when running the image. Docker must be open when running any code. The name of the file in red must be changed to the name you assigned your file for each code.

C:\Users\brhill>docker run --rm -v "%cd%":/tmp ghcr.io/degauss-org/geocoder:3.0.2 test.csv

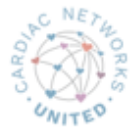

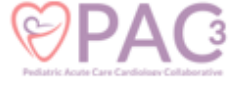

The output of this will be a csv file with a different name. In my case, it was test geocoded v3.0.2.csv, so this is what we will plug into the code in the command prompt for other images like drivetime and dep\_index

#### Example below:

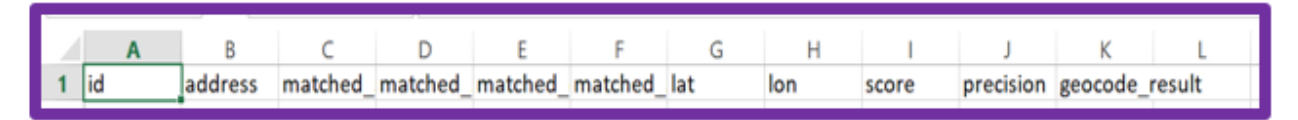

#### 2. Code for running the csv file to get information from dep\_index and drivetime.

#### Deprivation Index code

C:\Users\brhill>docker run --rm -v "%cd%":/tmp ghcr.io/degauss-org/dep\_index:0.1 test\_geocoded\_v3.0.2.csv

Note for drivetime, you need to put your institution name after the csv file name so the drivetime image knows from which geographic point to subtract distance from a patient's home. You can find the abbreviation for each center in the drivetime in DeGAUSS here and copied below. In my example, the abbreviation for Children's Medical Center Dallas is dallas:

#### **Drivetime**

C:\Users\brhill> docker run --rm -v "%cd%":/tmp ghcr.io/degauss-org/drivetime:1.0 test\_geocoded\_v3.0.2\_dep\_index\_v0.1.csv dallas

#### Example below:

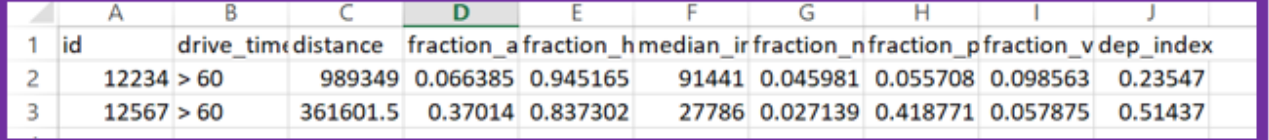

Please refer to https://pac3quality.org/health-equity- $\mathcal O$  module/ for additional information

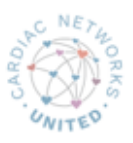

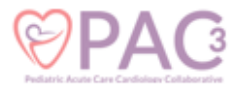

## **Drivetime Codes**

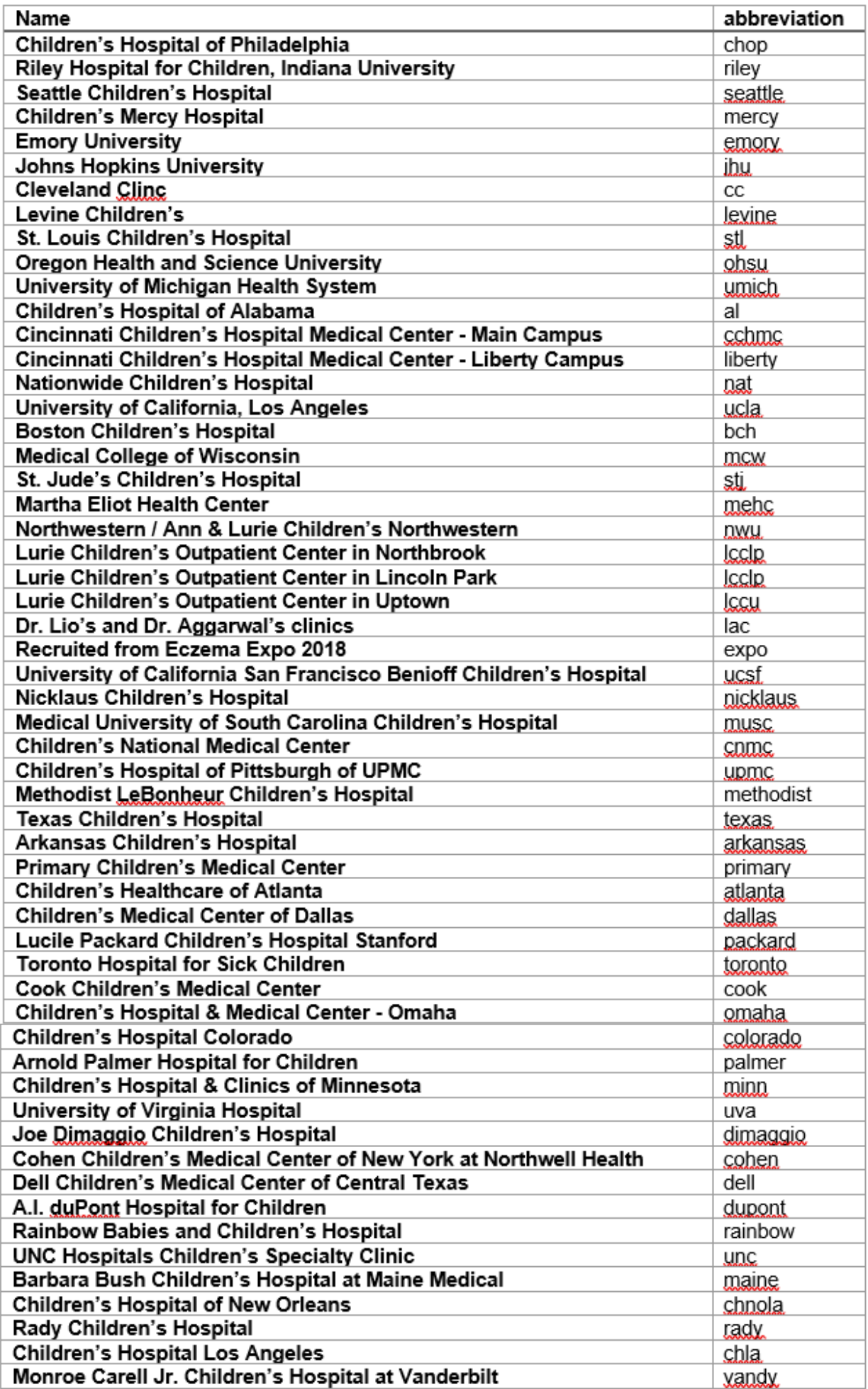

## Accessing the Health Equity Module

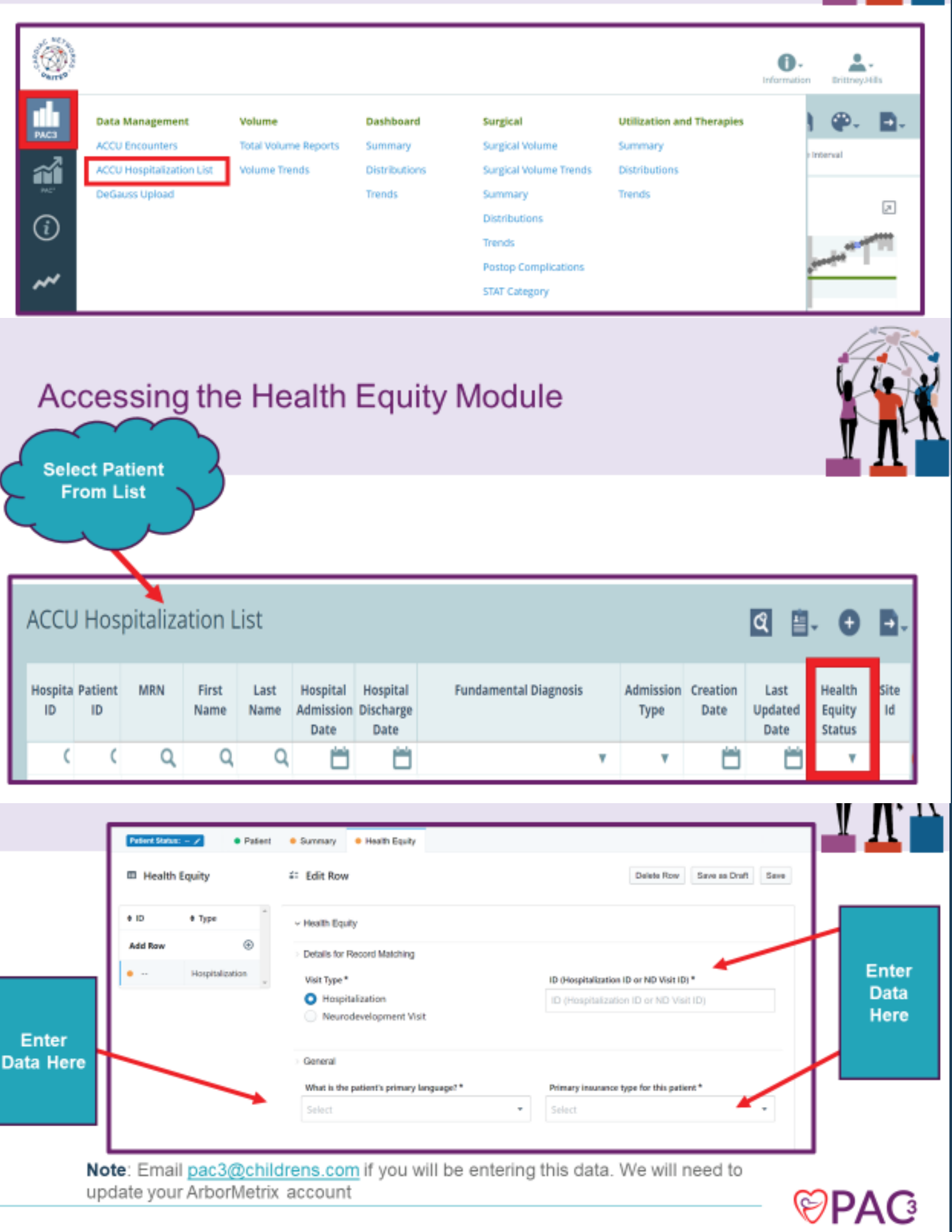

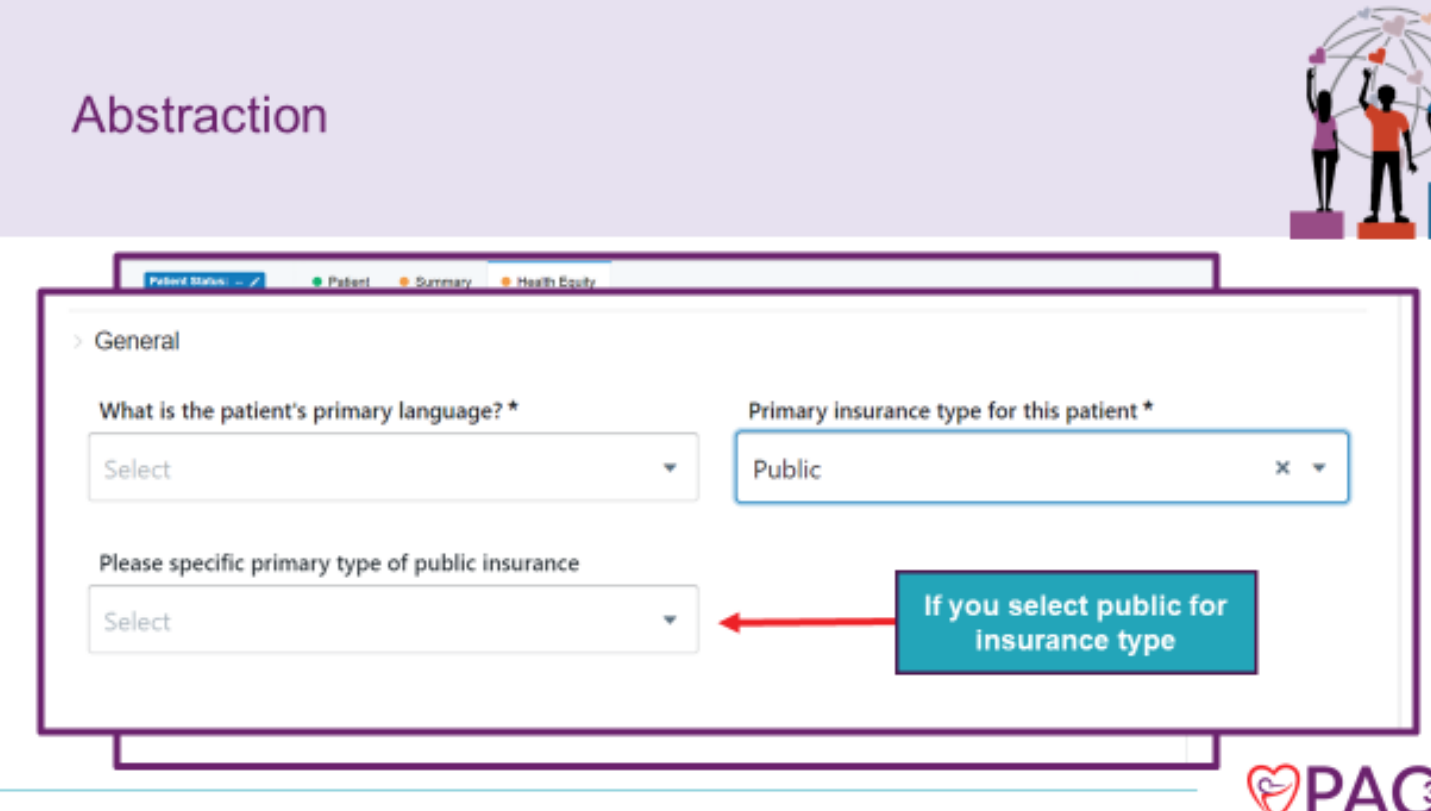

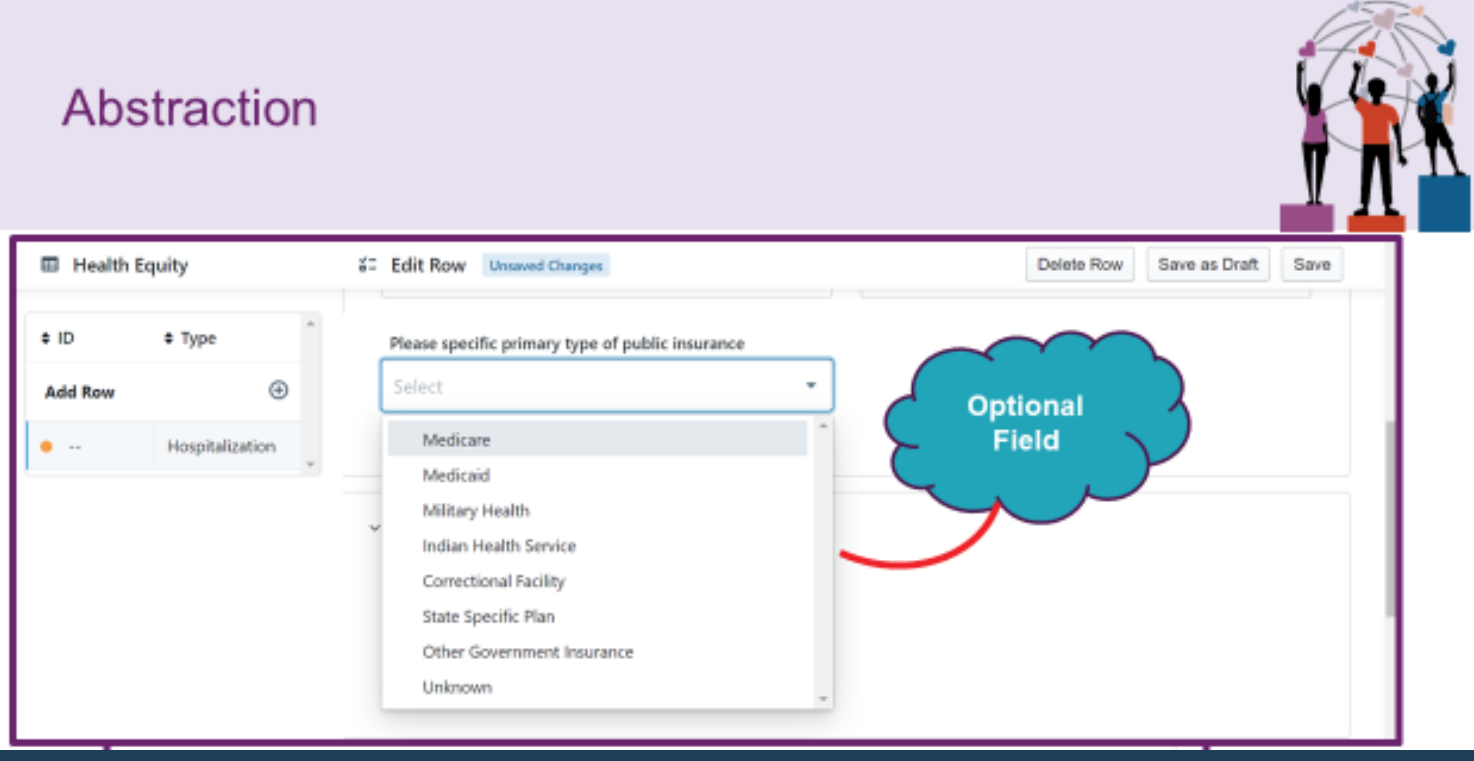

# **Preparing DeGAUSS File for Upload** into ArborMetrix

## STEP 1:

Create a file with hospitalization "id" and "address" as headers. These have to be precise and lowercase to avoid file rejection

Save the file as a .csv STEP 2:

## STEP 3:

Make sure you have run both the deprivation index and drivetime. Delete all PHI including address, matched, lat, and lon

## STEP 4:

For all hospitalizations that do not produce a geocode check DeGAUSS unavailable on abstraction form

## STEP 5:

Each file uploaded to ArborMetrix will need to include 10 columns with exact headings (case sensitive) -->

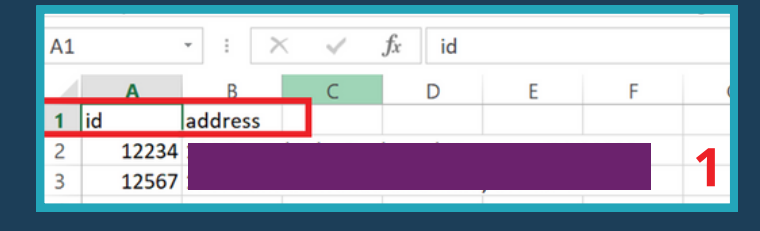

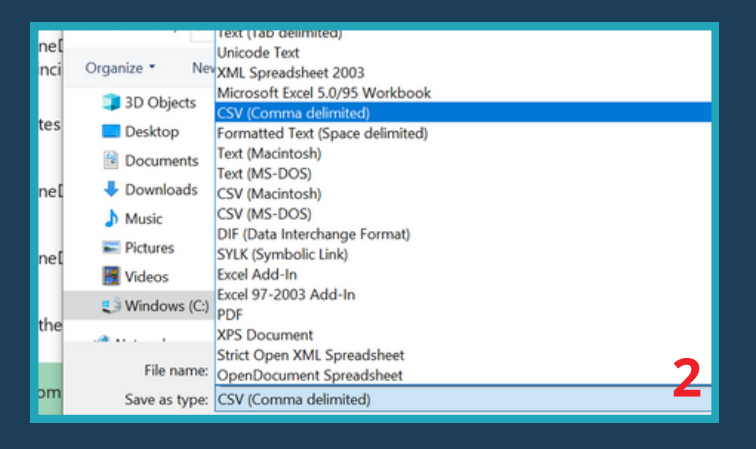

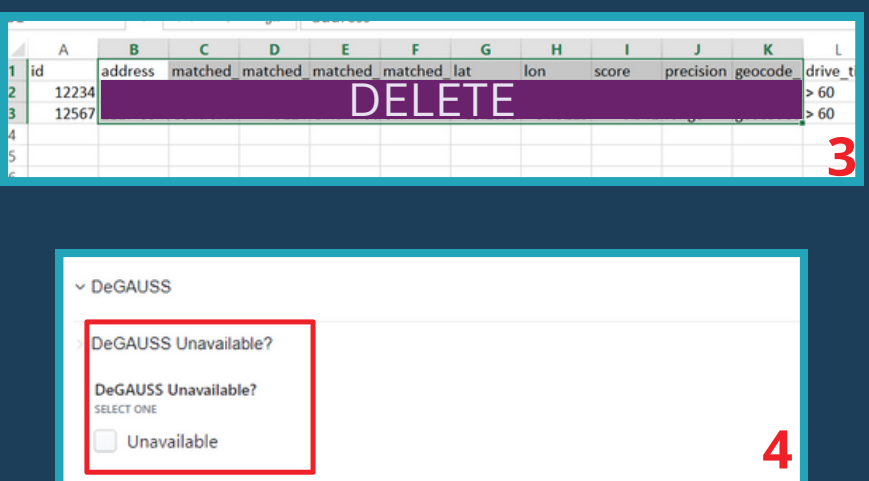

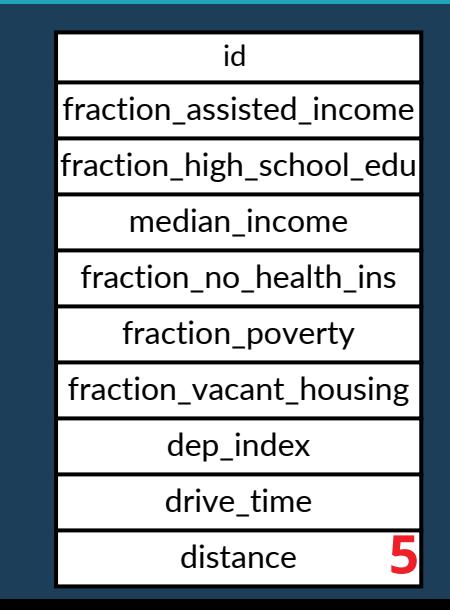

## **Uploading DeGAUSS file in ArborMetrix**

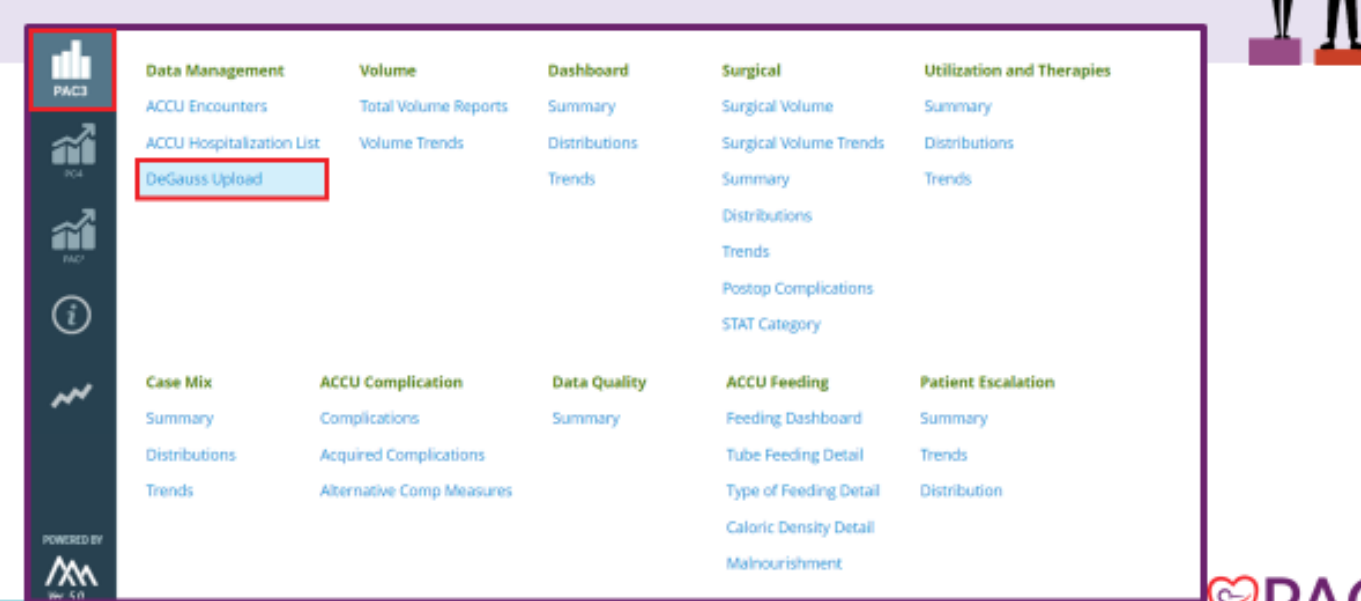

### Select Hospital, Hospitalization

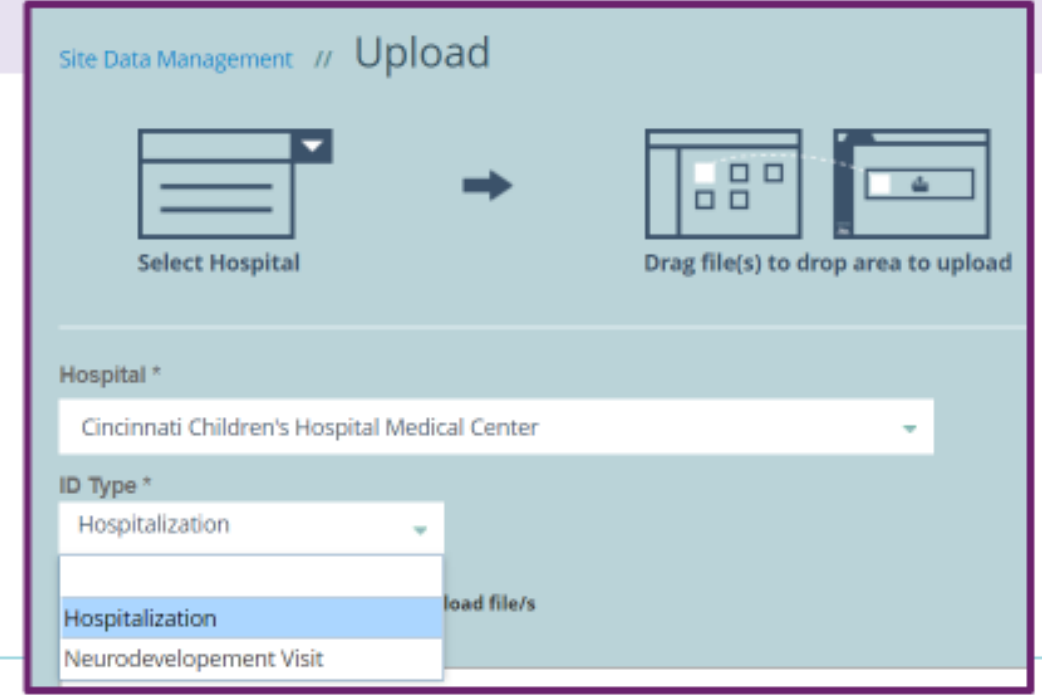

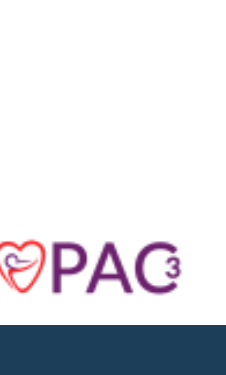

(⊱)PA

### **Health Equity Module Visualization**

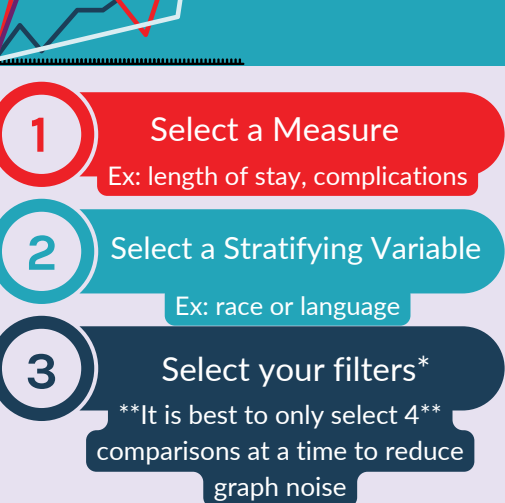

**Purpose:** Ease the process of evaluating differences in outcome measures by new health equity module variables (Health Equity [Reports\)](https://pc4.arbormetrix.com/Registry/reports/pac3_hospital_level_health_equity_report.html?menuId=5396)

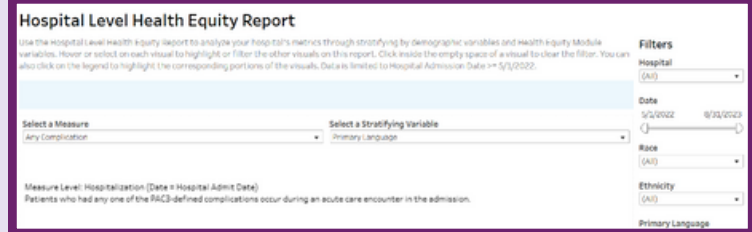

Click Here to Practice Different [Scenarios](https://dallaschildrens.sharepoint.com/:p:/r/teams/PAC-3/Shared%20Documents/Registry/Health%20Equity%20Module/Visualizations%20in%20ArborMetrix/Visualization%20HE%20Module%20Scenarios%20v2.pptx?d=wa19399162f8242f588902ac25c1ecbbc&csf=1&web=1&e=yqNvv6) Click Here to Watch Different [Scenarios](https://dallaschildrens.sharepoint.com/:v:/r/teams/PAC-3/Shared%20Documents/Registry/Health%20Equity%20Module/Visualizations%20in%20ArborMetrix/HE%20Visualization%20Scripted.mp4?csf=1&web=1&e=WqmTW9)

### **Stratified Trend Stratified Benchmark Exploratory Scatter**

## **Plot**

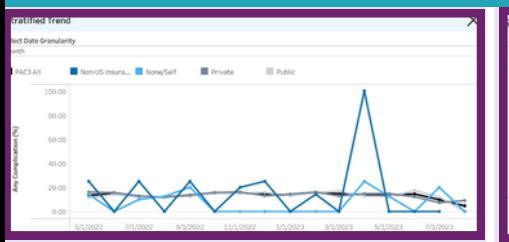

**Use:** This graph allows you to look over time and compare the selected stratified variables as well as view the PAC3 benchmark for the selected measure.

**Features:** Hover or click to isolate each variable

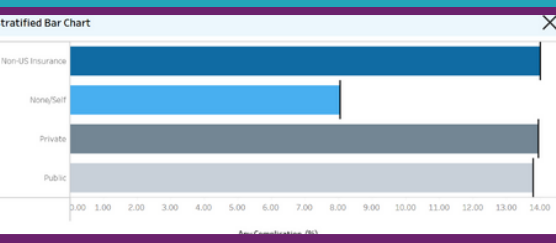

**Use:** This graph takes a focused snapshot of the data comparing the median or average of the total data available for any given measure and variable.

**Features:** Hover for the tool tip to evaluate the median, confidence interval as well as average deprivation index

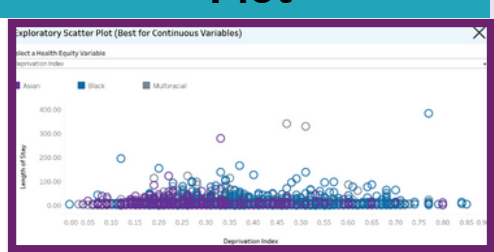

**Use:** This scatter plot allows you to compare a variable by two measures. A standard measure and the other based on area-level circumstances (i.e. deprivation index).

**Features:** You can change which arealevel measure to view at the top of the chart

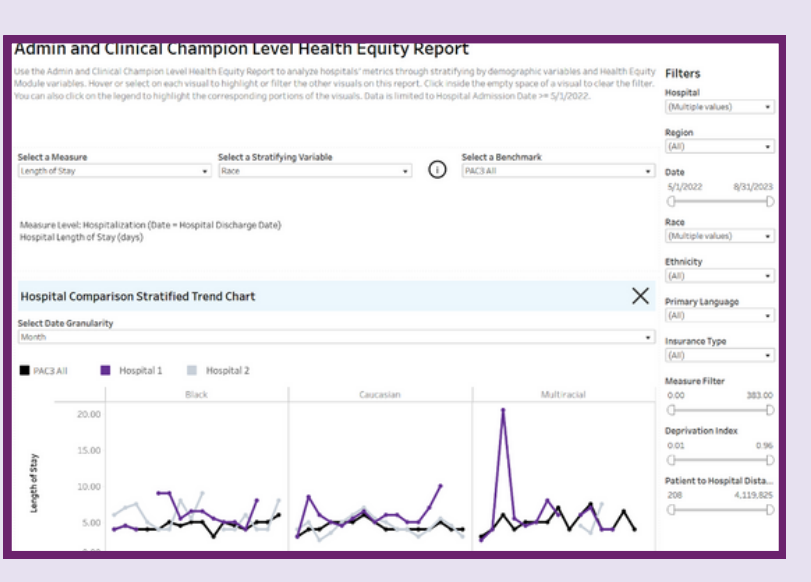

#### **Clinical Champion View**

The clinical champion view will allow comparison between programs and even evaluate regional differences in addition to PAC3 benchmarks.

#### **Quick Tips**

- 1. You can only compare a program to a region within that region (ex. a program in California should only compare themselves to the West region)
- 2. You can still directly compare programs to each other

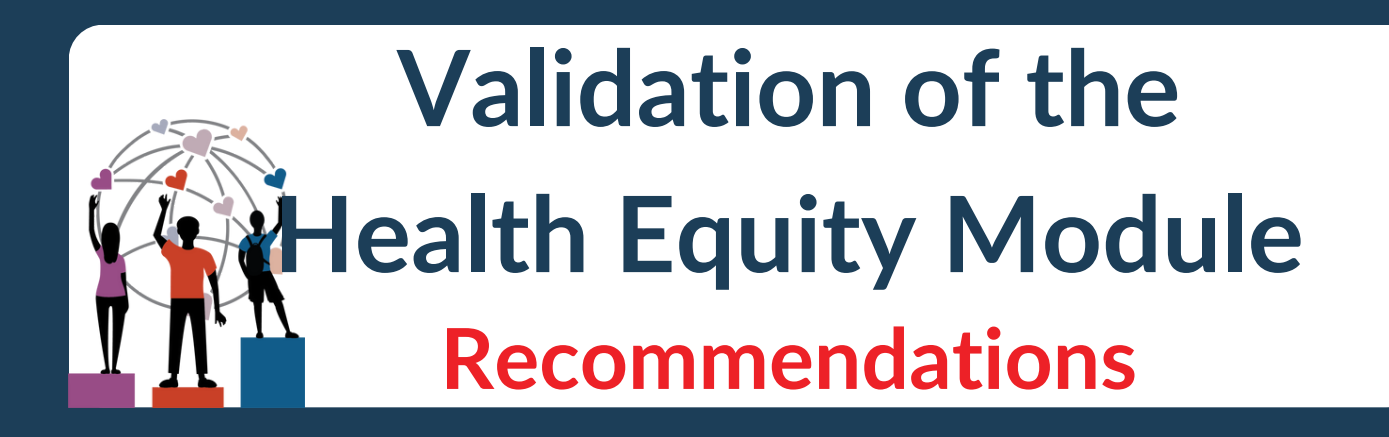

### PAC3 Health Equity Module Status

over over the big numbers below for a description of each status. If the big numbers don't show, then there are zero cases for that status. Use the table below view the status of your DeGauss submissions

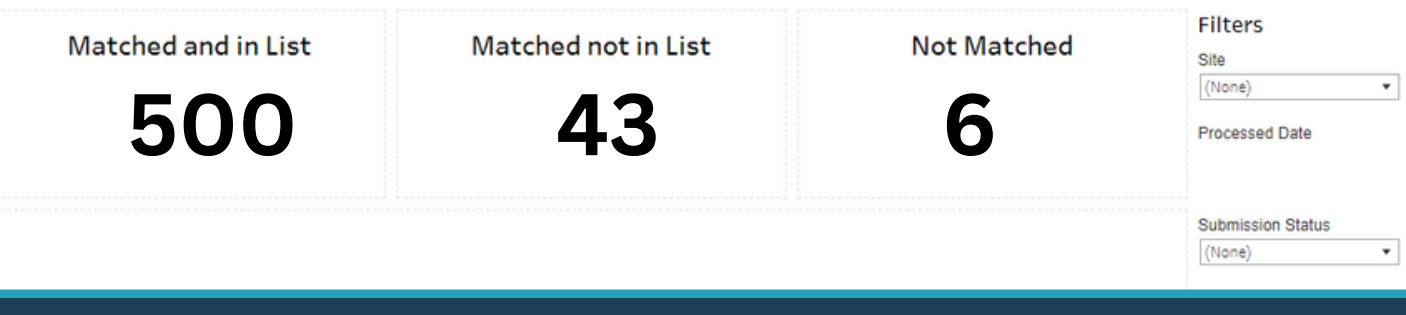

- Remember the Health Equity Module operates on a hospitalization level, not encounter based. So make sure you are using the hospitalization id!
- After every DeGAUSS upload check the Health Equity [Module](https://pc4.arbormetrix.com/Registry/reports/pac3_health_equity_module_status_report.html?menuId=5393) Status Report to see if all DeGAUSS uploads are matched and in list. If there is a hospitalization id associated with an upload, but not in the ACCU hospitalization list it will show as matched not in list. (i.e. patient hospitalization not uploaded into ArborMetrix yet) If there is no hospitalization id affiliated with the upload it will show not matched. Please check your file to see if there are any errors and then reach out to help@arbormetrix.com if there is a concern.
- Please complete the Health Equity Module abstraction and DeGAUSS upload within 60 +7 days of the hospital discharge.
- Check out your centers data by looking at the Health Equity Module Visualizations and start making change!!!

# **Support Options**

Docker Support: Gavin Durman | gavin.durman@cchmc.org

DeGAUSS Support: Brittney Hills | brittney.hills@utsouthwestern.edu

General HE Module Questions: brittney.hills@utsouthwestern.edu pac3@childrens.org

DeGAUSS Upload Concerns: brandtaj@med.umich.edu

П

П

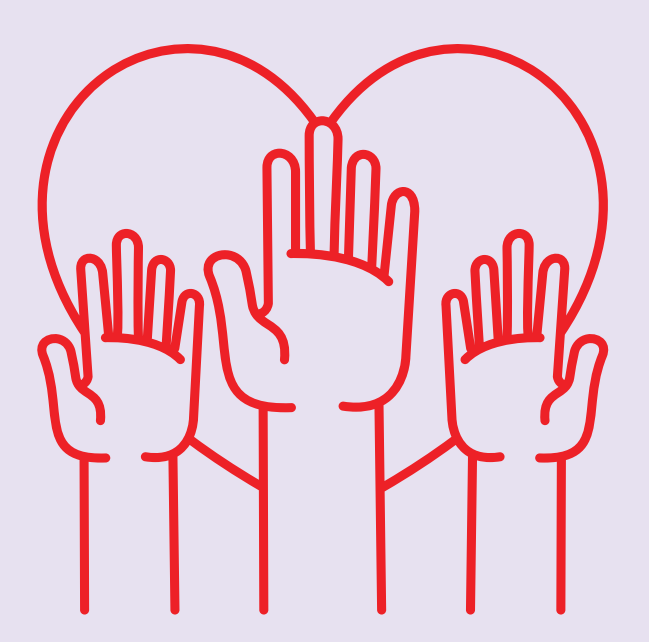

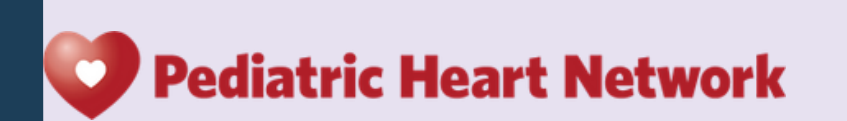

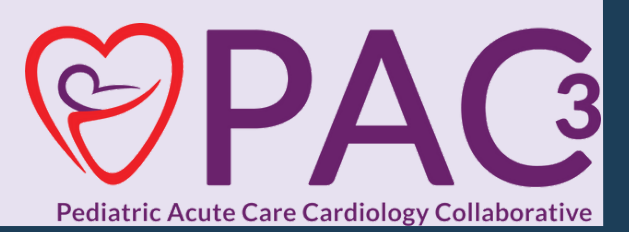